**ASSURER LA CONTINUITE EDUCATIVE EN LUTTANT CONTRE** LA FRACTURE NUMERIQUE

## **FICHE 18: JE SAIS TRAVAILLER AVEC DEUX APPLICATIONS EN MEME TEMPS**

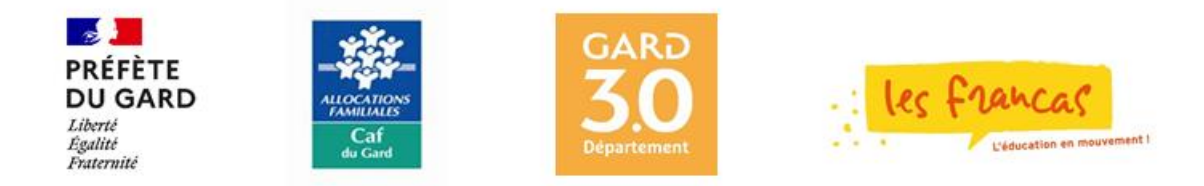

## **FICHE 18:** JE SAIS TRAVAILLER AVEC DEUX APPLICATIONS EN MEME TEMPS

Il est possible de travailler avec deux applications en même temps afin, par exemple, de copier un élément d'une application pour le coller dans une autre.

Il fautlancer(ouvrir) les deux applications(soit avec le menu « démarrer » soit avec desicones placéessurle bureau de Windows ou dansla barre des tâches.

## **LES OUTILS NECESSAIRES POUR TRAVAILLER AVEC DEUX APPLICATIONS EN MEME TEMPS :**

En bas de l'écran, la barre qui contient, entre autres, le bouton « Démarrer » s'appelle la barre des tâches. Les applications et logiciels actifs (ouverts) sont affichés dans la barre des tâches et sont soulignés d'un trait bleu clair. Dans l'exemple qui suit, 5 applications sont ouvertes dont Libre Office Writer et Microsoft Edge.

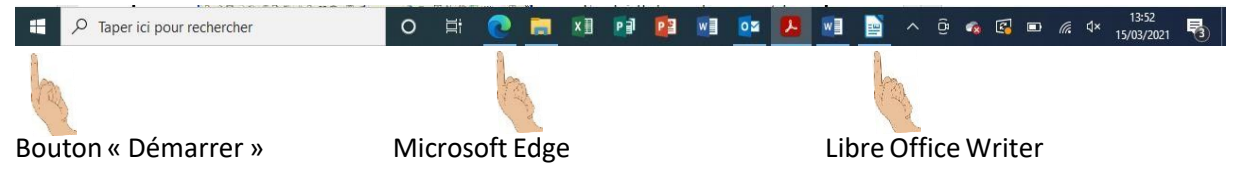

## **PASSER D'UNE APPLICATION A L'AUTRE :**

L'application affiché à l'écran est Microsoft Edge (photos de félins) :

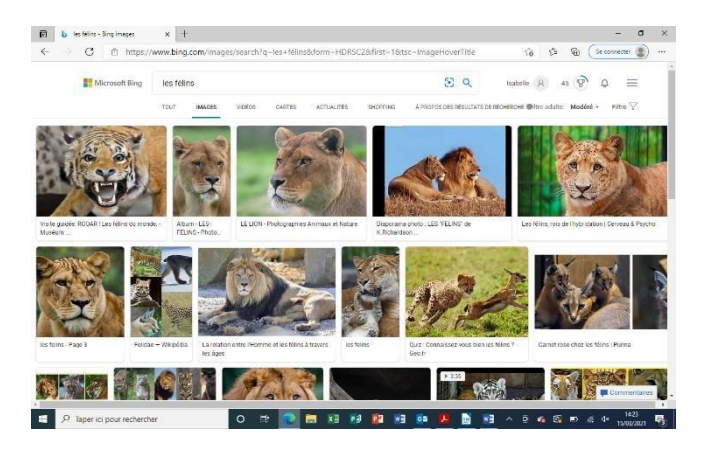

Pour travailler avec Libre Office Writer il me suffit de cliquer sur l'icône « Libre Office Writer » dans la barre des tâches.

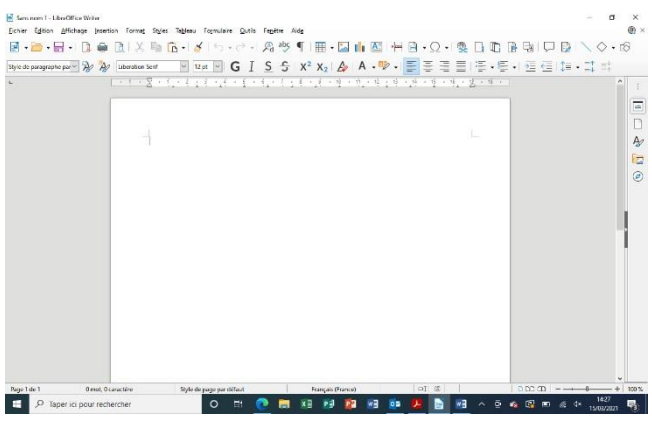

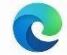